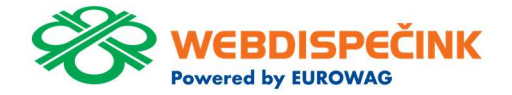

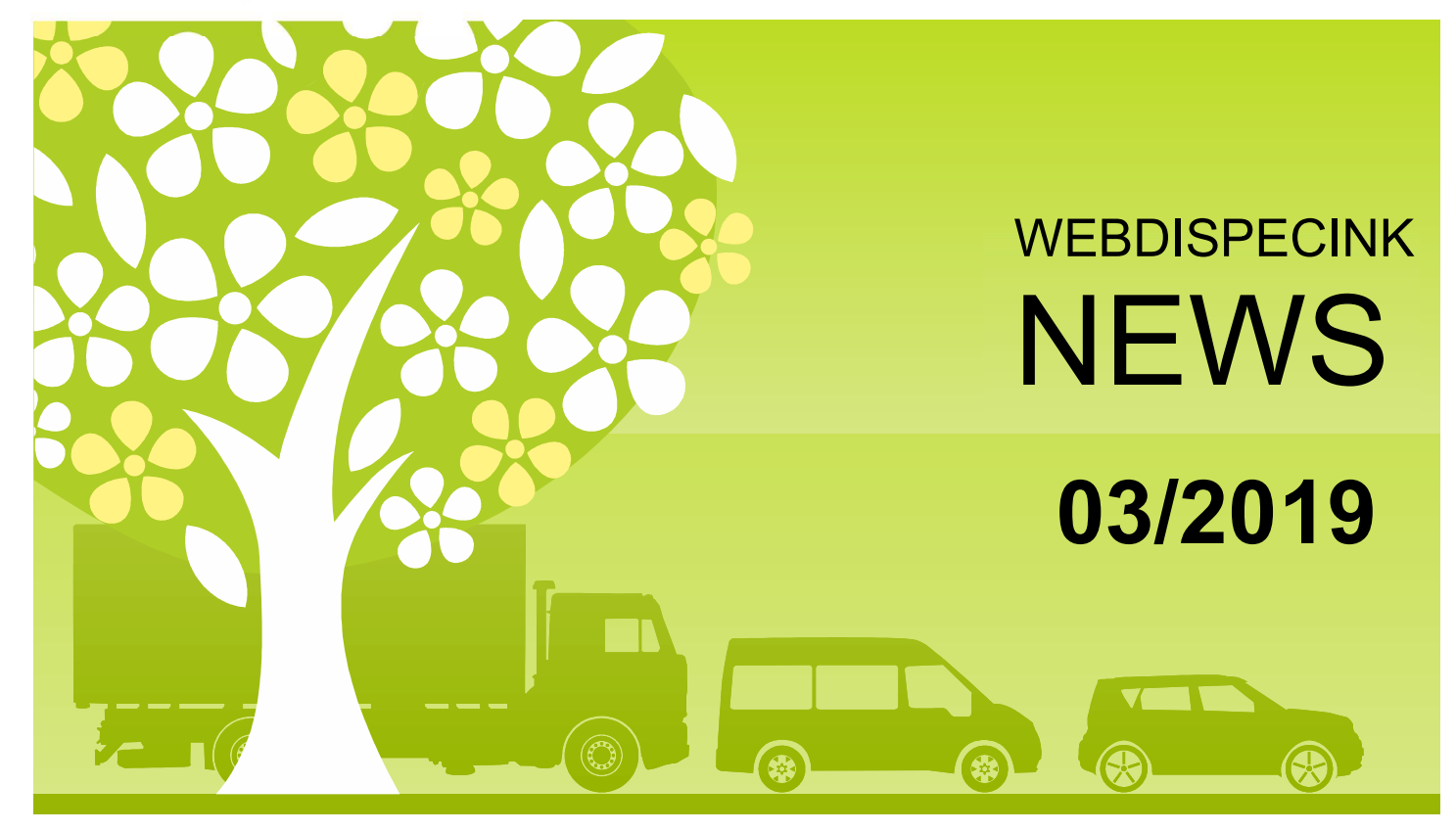

www.webdispecink.cz

# OBSAH ČÍSLA

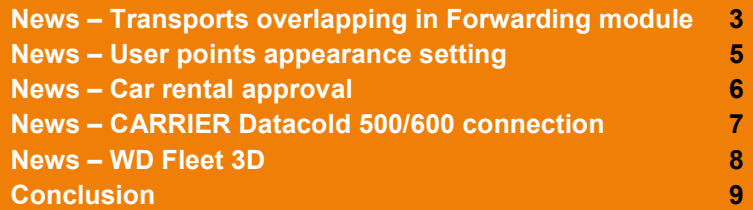

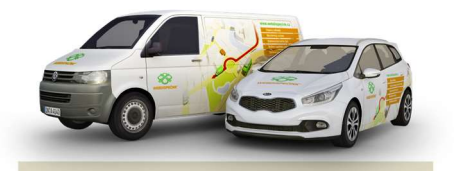

**Editorship** Editor´s office: Princip a.s. Hvězdova 1689/ 2a 140 00 Praha 4 – Nusle

Editor´s email: webdispecink@webdispecink.cz

## NEWS – Transports overlapping in Forwarding module

We have improved new transports input in FORWARDINGmodule.

In case of adding a new shipment which overlapping an existing one, the user will be notified by a pop-up window where a confirmation of agreement is required.

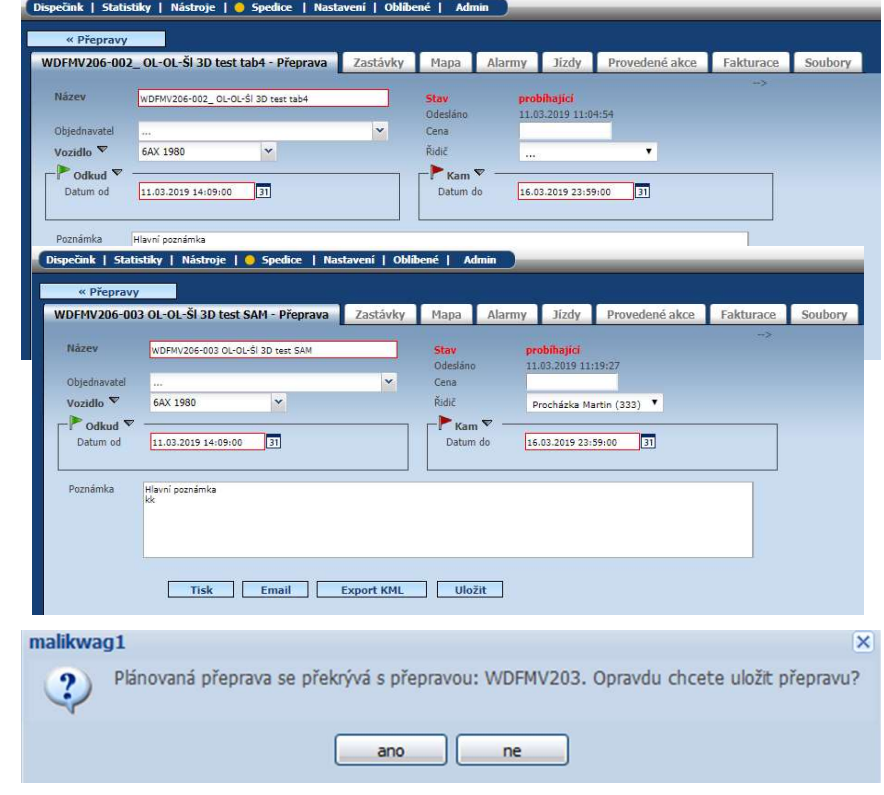

# NEWS – Transports overlapping in Forwarding module

We have adjusted Dispatching sail screen in order not to display two different transports with overlapping

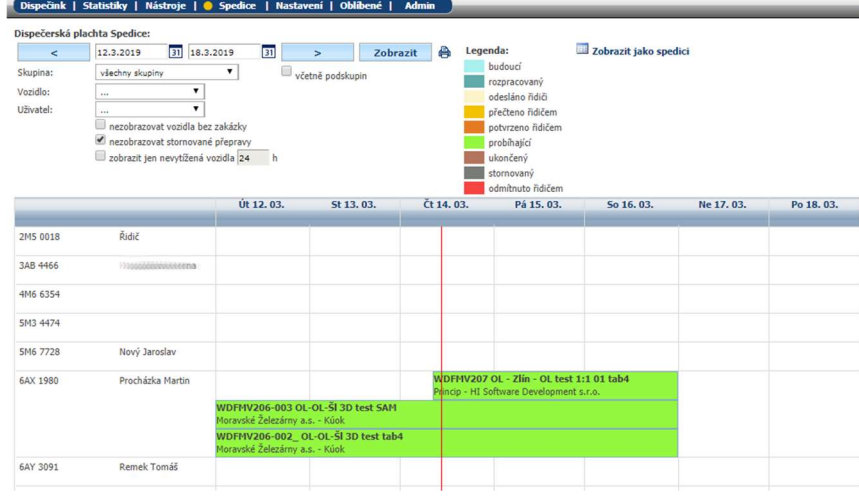

### NEWS – User points appearance setting

We have expanded User points options so that it can be filtered by category and by the date (from – to) when the vehicle can be parked.

It only refers to User points filtered as a Parking spaces.

At the same time we have added those items to the User points appearance setting so that the user can choose whether or not to see these items in the filter.

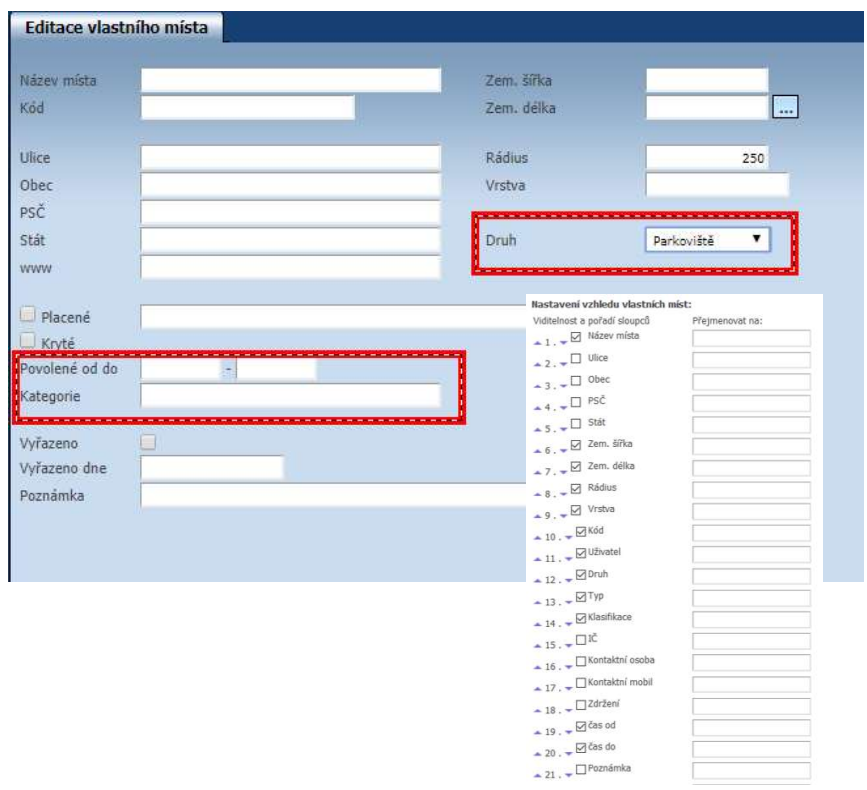

## NEWS – Car rental approval (Car rental module v 2.0)

In Car rental module v 2.0, in the Approval tab, we have supplemented a "Show only assigned" checkbox.

With this option, the car rental approver will see a list of all vehicles. Checkbox must be unchecked.

In case the checkbox is checked, it will be only seen the vehicles which are assign to approver.

Setting up of an Approver in Settings/ Users tab is essential.

#### Schvalování

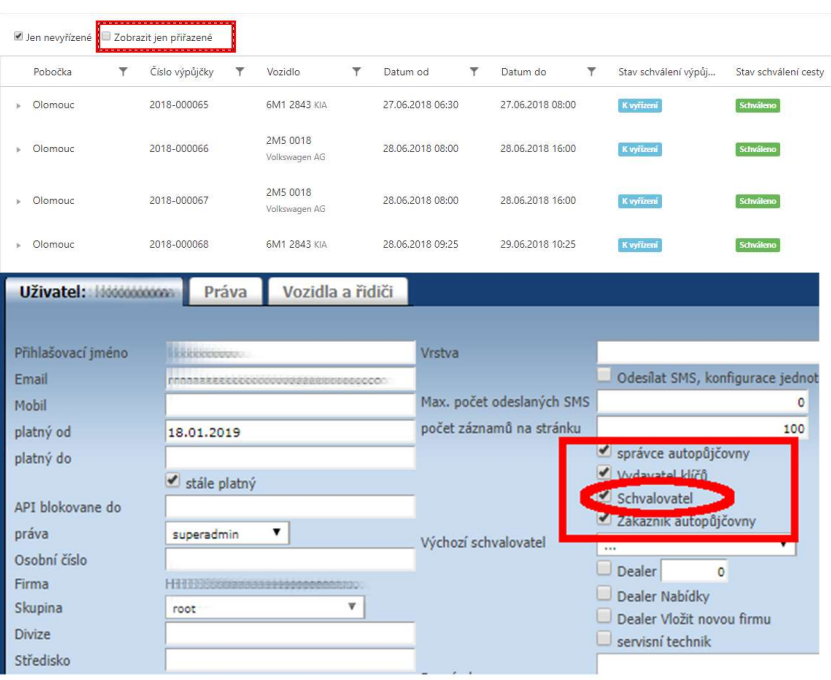

#### NEWS – CARRIER Datacold 600 and Datacold 500 connection

Would you like to see in your Webdispecink system the temperatures and hours of operation of the diesel engine cooling unit?

We have a great news for you. We are able to connect the Vetronics unit with CARRIER Datacold 600 a Datacold 500 recorders.

Temperatures are displayed in Statistics tab as a Statistics -- Data collection/ Senzors -- Temperatures. The Hours of operation data you can find in Dispatching tab – Logbook – Hours of operation column (if this is enabled)

#### Dispečink | · Statistiky | Nástroje | Spedice | Nastavení | Oblíbené Statistiky » Sběr dat / čidla » Teplota: lэı 28.2.2019 23:59 lвı Zobrazit  $\prec$ 1.2.2019 00:00 Ы **Nozidlo** 55000000000 v zobrazit graf **Teplotní čidlo**  $\mathbf{v}$ automaticky **Teplota 1** Datum 01.02.2019 00:00:31  $-1,6$ 01.02.2019 00:03:04  $-0.4$ 01.02.2019 00:04:01  $1,1$ 01.02.2019 00:05:17  $3,2$ 01.02.2019 00:07:12  $2,0$ 01.02.2019 00:08:09  $0.1$ 01.02.2019 00:09:25  $-1.8$ 01.02.2019 00:11:39  $-0.8$ 01.02.2019 00:12:36  $0.4$ 01.02.2019 00:13:52  $2.9$ Průběh dne b Náklady Body dosažení Došlé zprávy Vlastní místa Kniha jízd - 410  $\leq$  1.1.2019 00:00  $\boxed{31}$  31.1.2019 23:59  $\boxed{31}$  >  $\boxed{2}$  Zobrazit  $\boxed{6}$   $\boxed{1}$   $\boxed{7}$   $\boxed{31}$ **19 19 A Po M. K. E. Voint P. A. Cestovní příkaz A tisk a export El Co.** den čas od čas do odkud - kam km tachometr konec doba jizdy řídič druh jizdy Motohodiny konec. Teplota 04.01. Pá | 18 10:21 11:00 CZ Kunovice u Uherského Hradiště, Na Záhonech - CZ Kunovice u Uherského Hradiště, Na Záhonech  $1.46$ 240464.79 00:39:35 služebn 11016.51 07.01. Po TITE 14:37 00:00 CZ Kunovice u Uherského Hradiště. Na Záhonech - CZ Řeh služebni  $0.00$  $6355$ 240779.41  $05:06:28$ 11023.48 08.01. Út **DDB** 00:00 23:36 CZ Řehořov, D1 - DE Esslingen, Zeppelinstraße 681.04 241459,45 11:20:24 služebn 11035.96  $0.00$ 09.01. St D D C 09:41 23:02 DE Esslingen, Zeppelinstraße - CZ Blatnice u Nýřan, 203 služební 16.75 453.77 241913.22 10:16:31 11048.62 10.01. Čt **DDD** DR 08:13 18:27 CZ Blatnice u Nýřan, 203 - CZ Nelahozeves, Vltavská 422.41 242335.63 09:18:41 služebni 11066.43  $0.00$ 11.01. På | TI (R 00:00 21:24 CZ Nelahozeves, Vltavská - CZ Nelahozeves, U podjezdu  $0.01$ 242335.64 04:02:04 shržební 11088.70  $0.00$ 12.01. So | 0 | R 00:00 23:59 CZ Nelahozeves, U podjezdu - CZ Nelahozeves, U podjezdu  $0.04$ 242335.68 02:38:26 služebni 11114.87  $0.00$ 13.01. Ne CITITR 00:05 04:20 CZ Nelahozeves. U podjezdu - CZ Nelahozeves. U podjezdu  $0,00$  $0,24$ 242335.92 00:46:30 služební 11118,75. služební  $0.09$ 242336.01 00:02:14 11118.79  $0.00$ Služební 1872.68 44:11:07 Soukromé  $\alpha$  $0.00$ 00:00:00 240463.33 11015.85 Celkem 202 44:11:07 1872.68 242336,01 11118,79

7

#### NEWS – WD Fleet 3D

We will launch a new version of WD Fleet 3D in April, when the support of 1:1 route transfer will be introduced for the first time.

Please note the Sygic association has terminated 2D navigation support for Android 8 and above. Therefore, we recommend that you do not upgrade your device to Android 8 or higher. As a solution we offer a new version of WD Fleet, it´s WD Fleet 3D which supports new Sygic 3D maps they are compatible with Android from version 4.4.

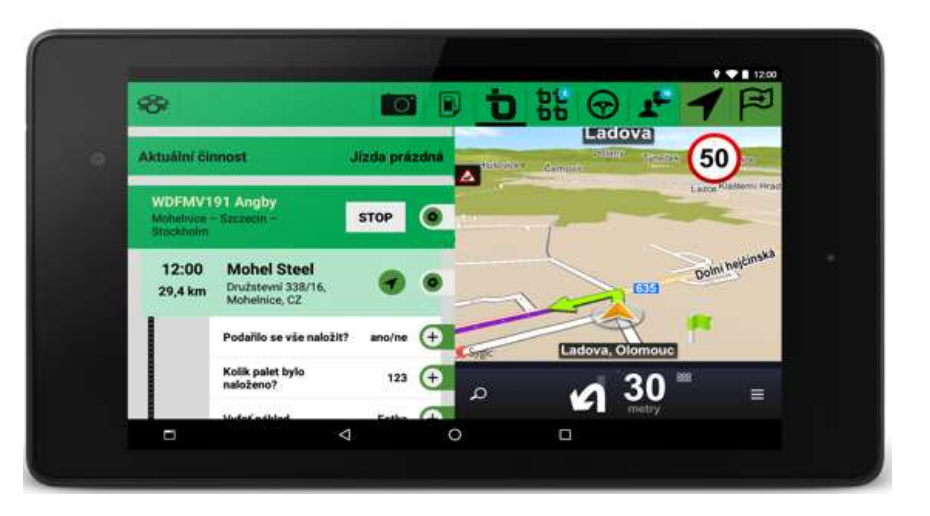

#### CONCLUSION

We believe that you have found useful information in this magazine, to make it easier for you to work with Webdispecink application

Thank you for being with us

#### CONTACTS

System provider: PRINCIP a.s. Hvězdova 1689/ 2a 140 00 Praha 4 - Nusle IČ 41690311 DIČ CZ41690311 tel. +420 236 089 900 e-mail centrum@princip.cz www.princip.cz

#### Office hours:

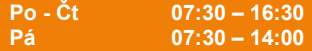

HelpDesk: tel. +420 236 089 900 e-mail webdispecink@webdispecink.cz

IT Technical support: PRINCIP a.s. – provozovna Olomouc Ladova 389/10 779 00 Olomouc IČ 26829819 DIČ CZ26829819 tel. +420 236 089 900 e-mail webdispecink@webdispecink.cz www.webdispecink.cz

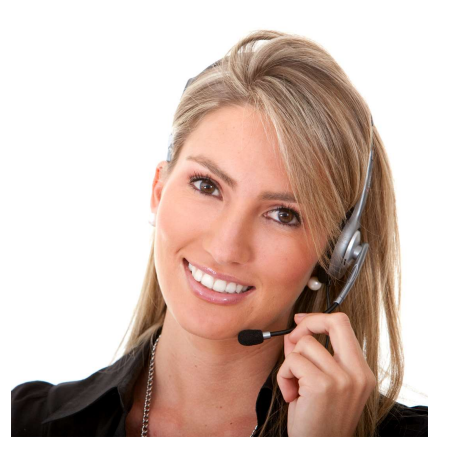